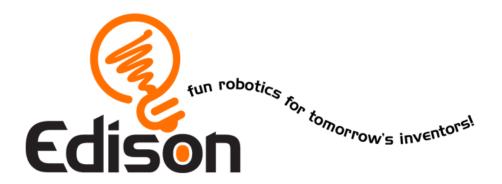

## **EdGraph**

EdEngineering – Pack 1

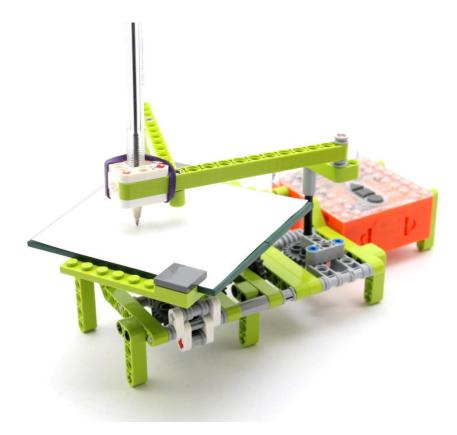

Available from

MyBrick.com.au

#### Edison and LEGO compatibility

LEGO bricks can be attached to the top and bottom of the Edison robot and LEGO pegs can be attached on the sides. There are three types of holes on the side of Edison:

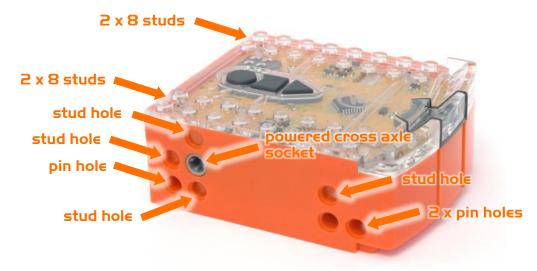

Edison's side and top LEGO connections

| Hole type  | Description                                 | Connects to |
|------------|---------------------------------------------|-------------|
| Pin hole   | Full depth for connecting pegs              |             |
| Stud hole  | Normal stud depth can be used for half pegs |             |
| Cross axle | Powered output that rotates                 | Stool S     |

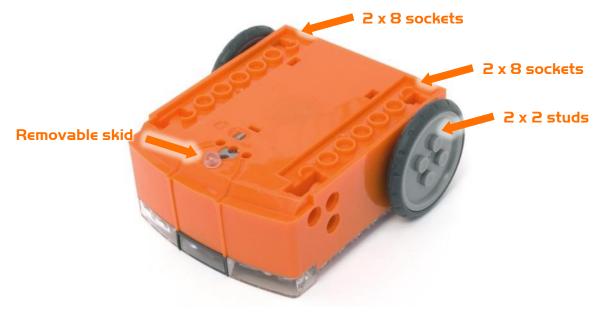

Edison's bottom and wheel LEGO connections

## **EdGraph Parts**

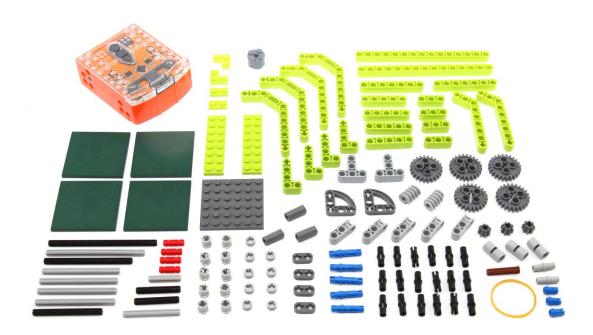

#### Step I

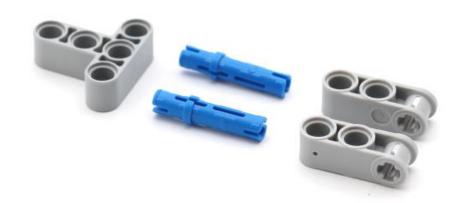

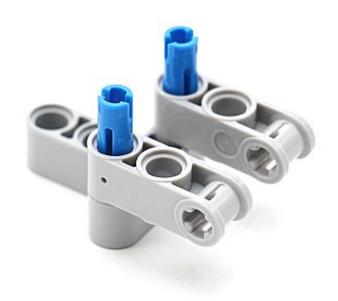

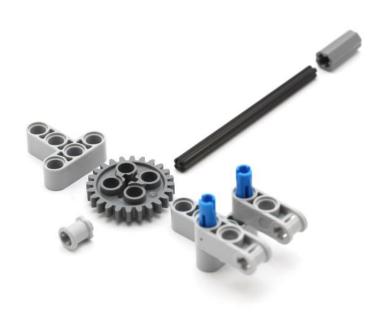

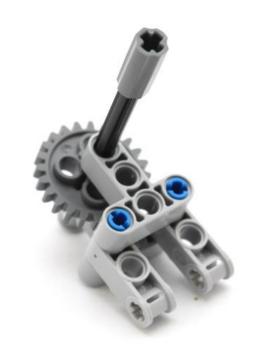

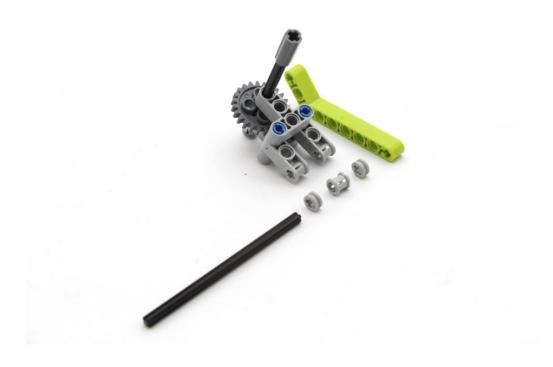

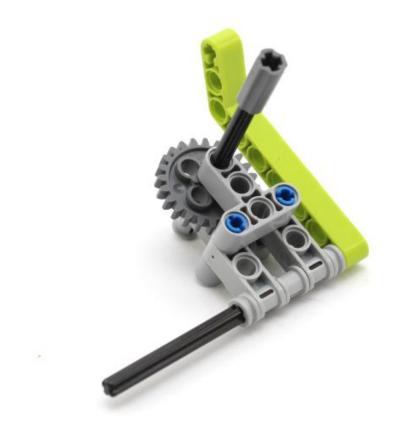

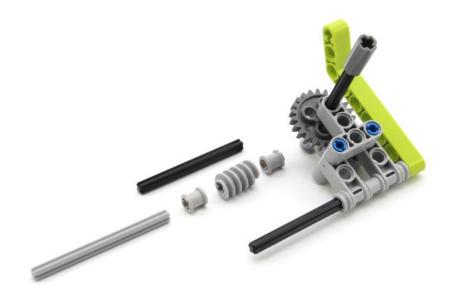

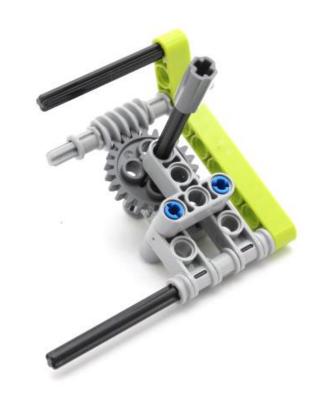

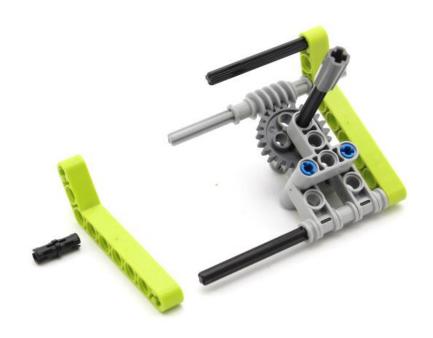

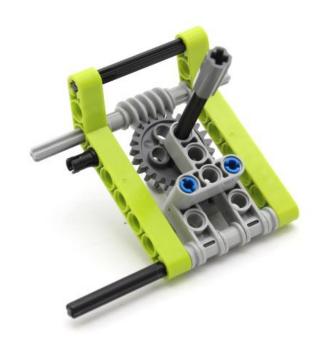

## Step II

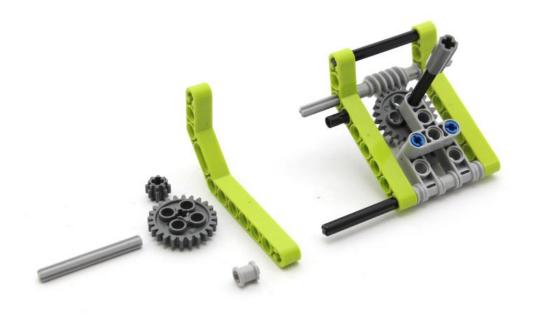

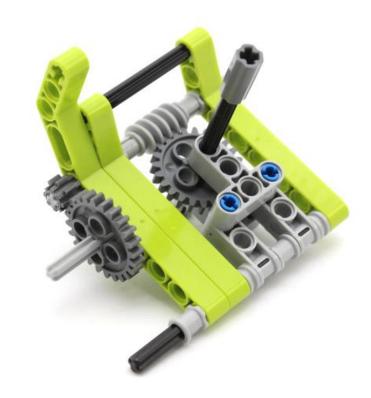

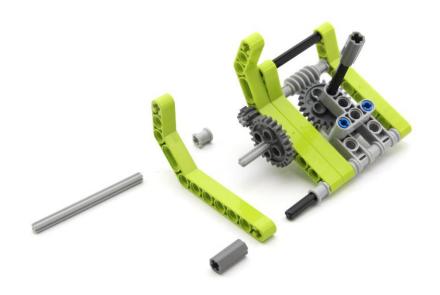

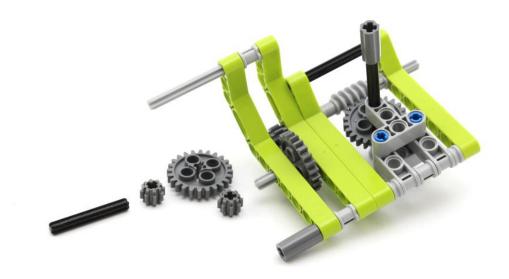

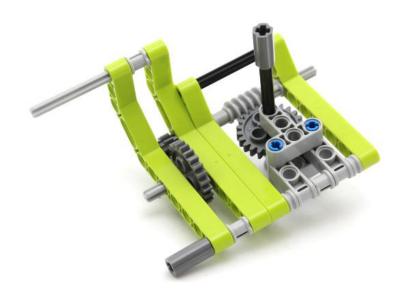

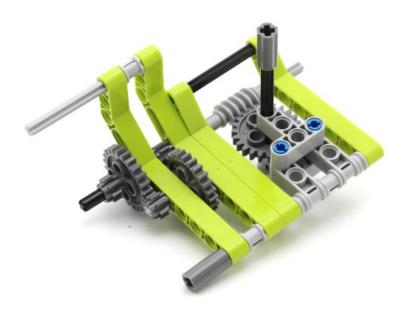

## **St**€p 17

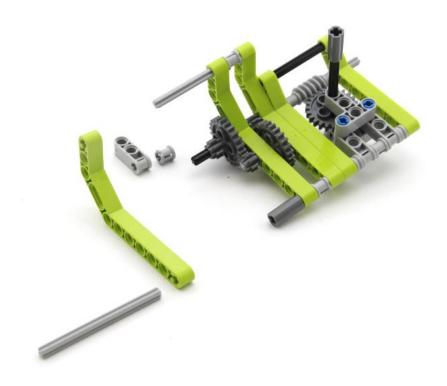

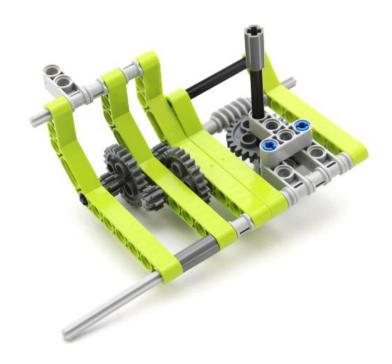

## **St∈p 19**

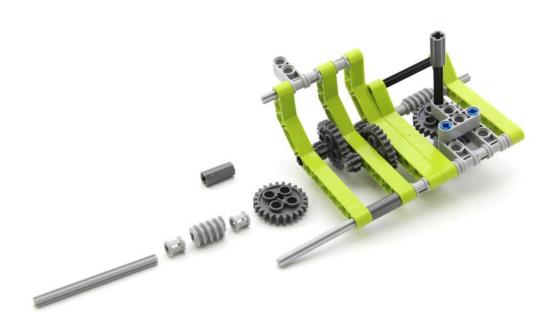

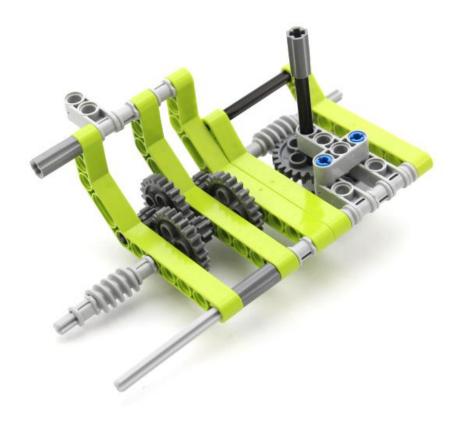

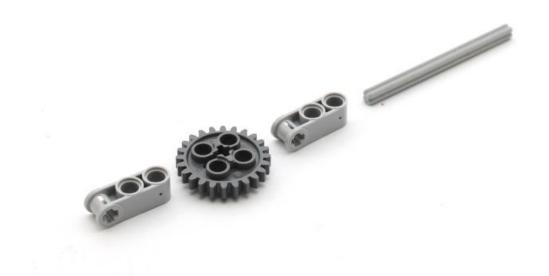

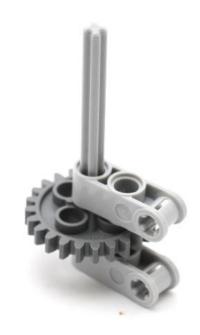

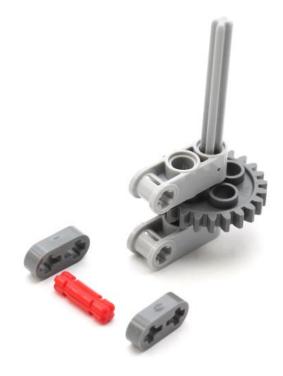

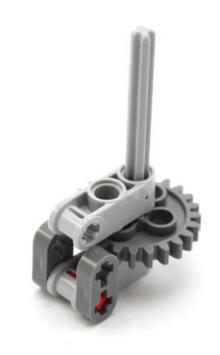

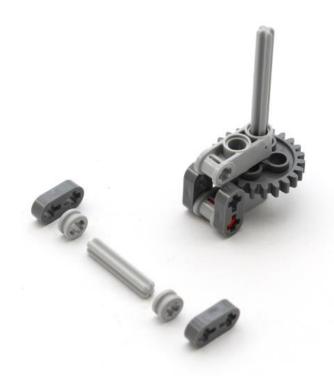

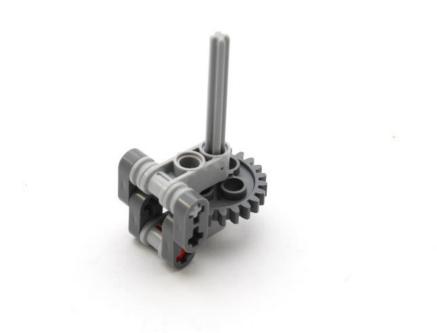

## **St**€p **27**

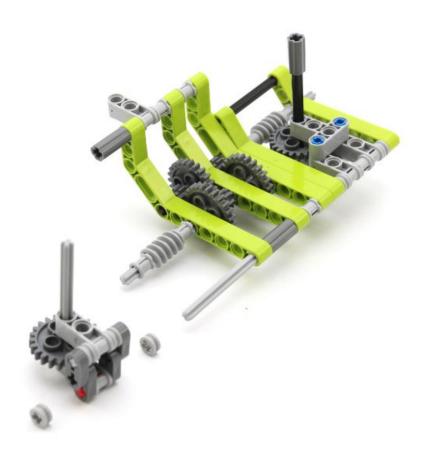

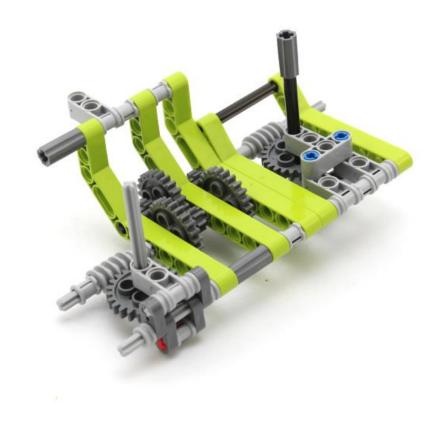

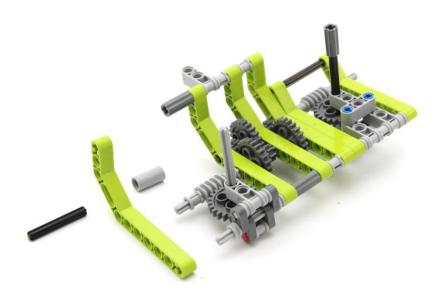

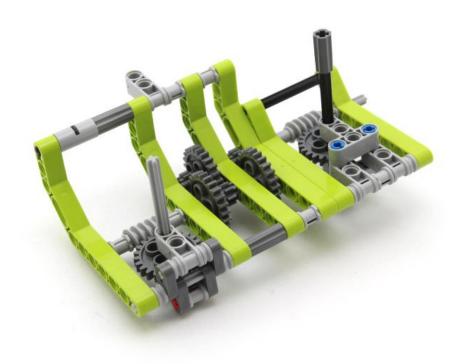

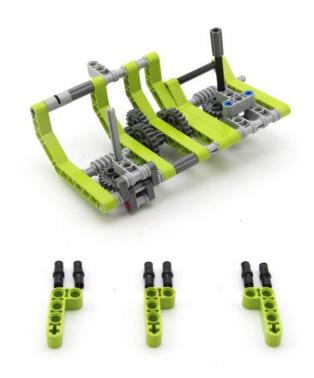

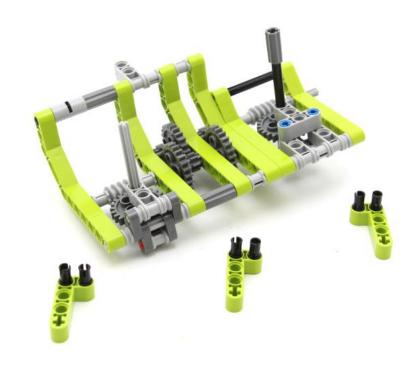

## **St∈p 33**

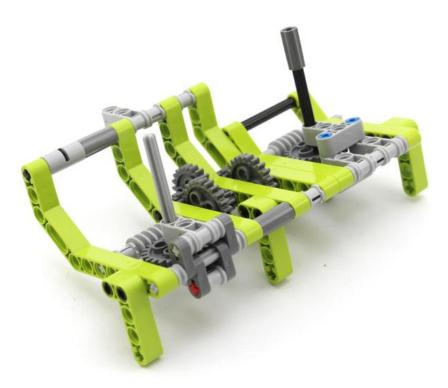

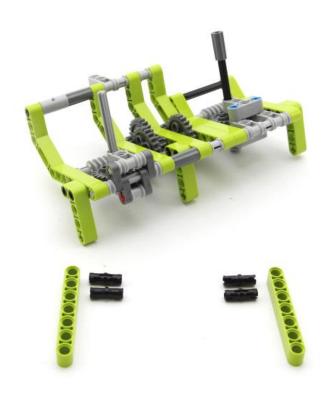

## **St∈p 35**

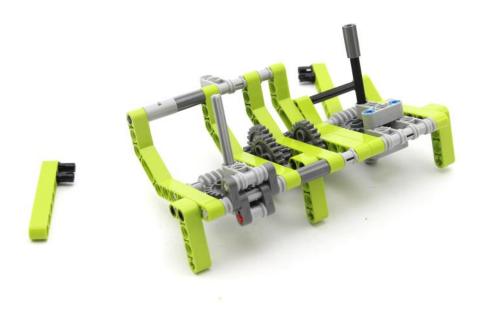

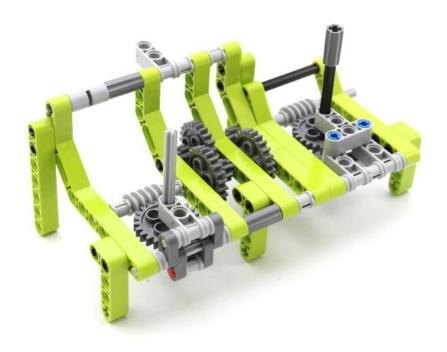

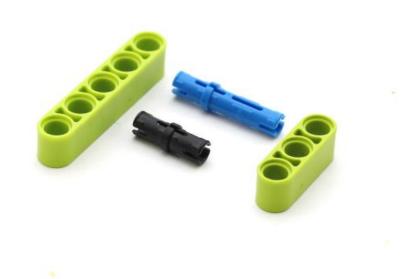

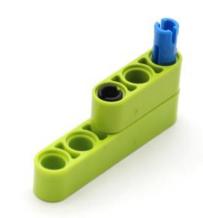

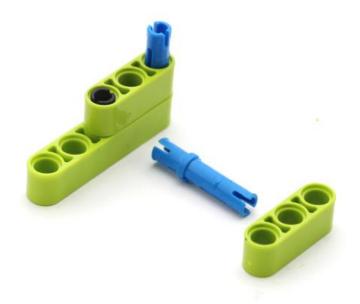

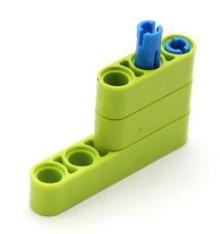

#### **St∈p 41**

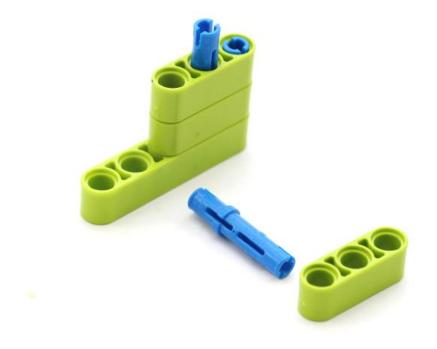

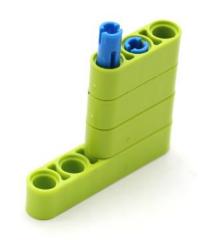

## **St∈p 43**

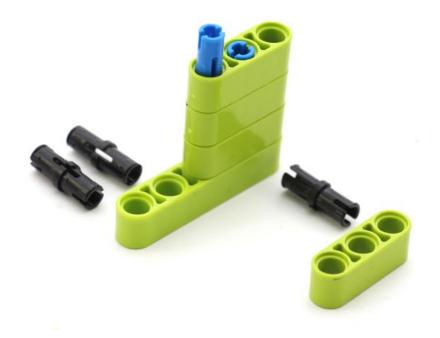

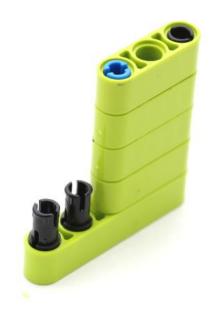

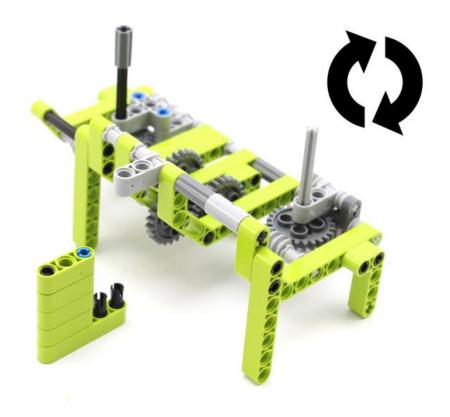

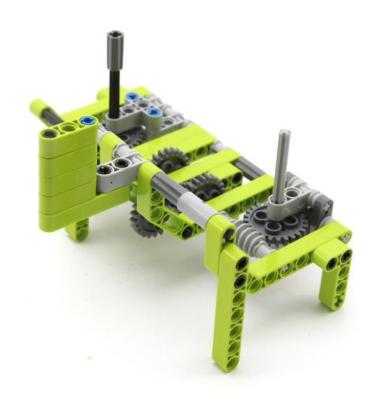

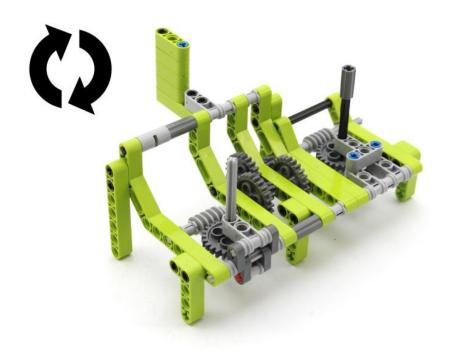

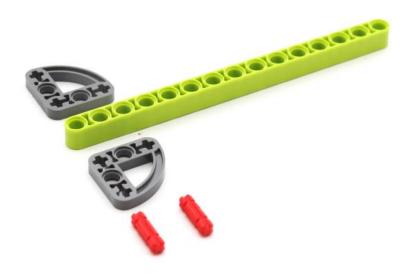

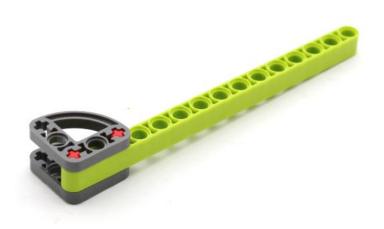

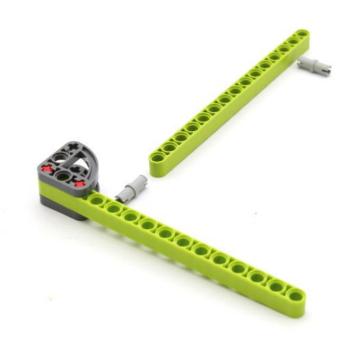

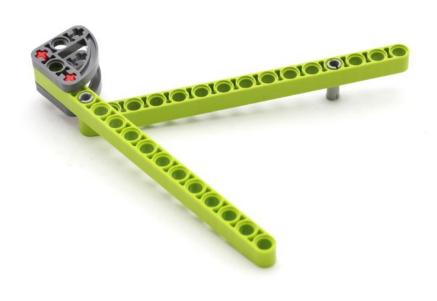

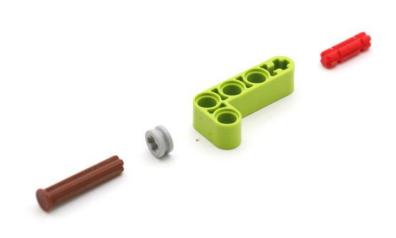

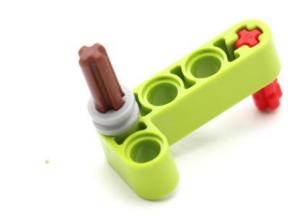

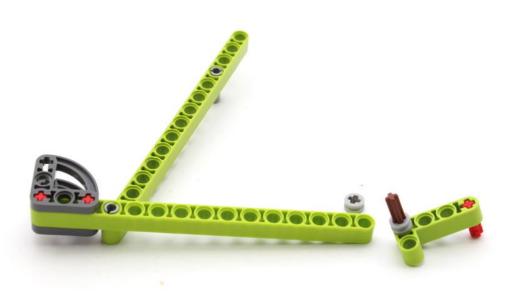

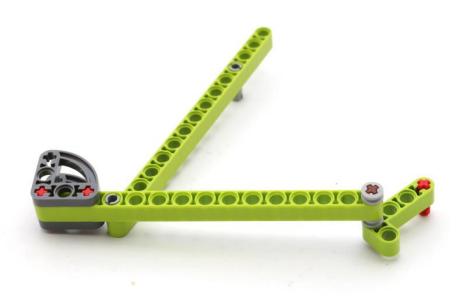

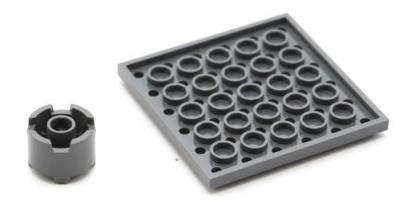

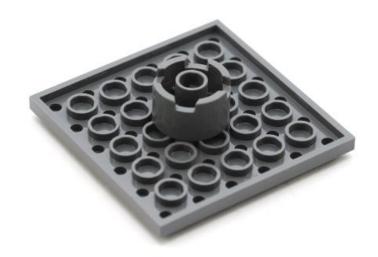

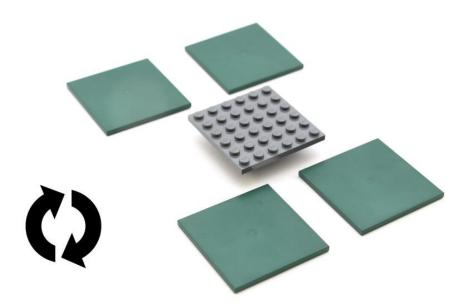

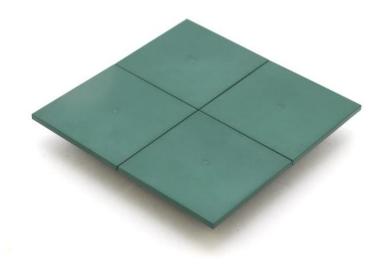

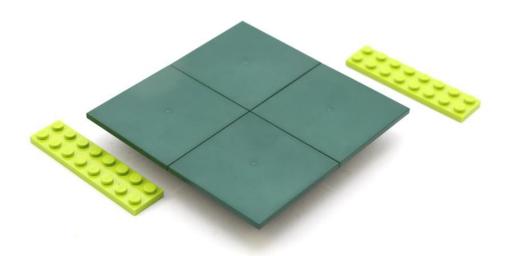

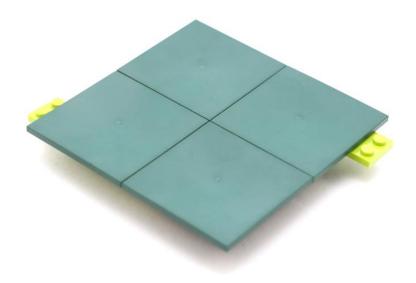

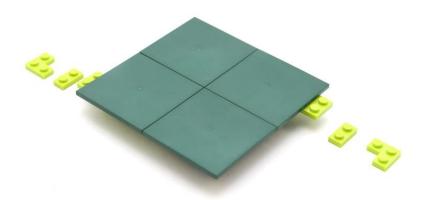

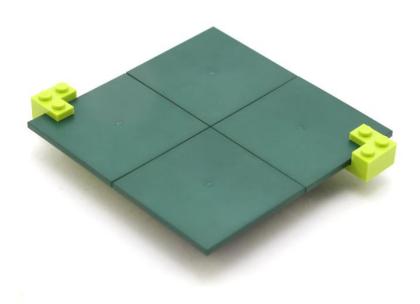

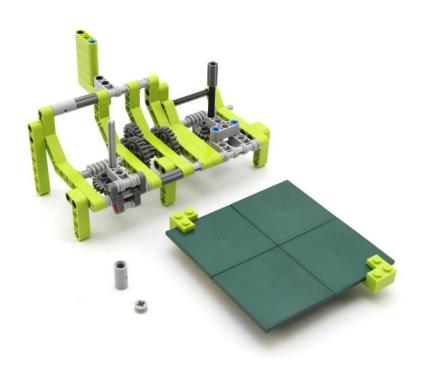

## **St∈p 65**

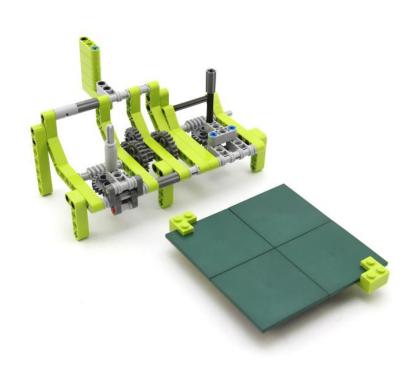

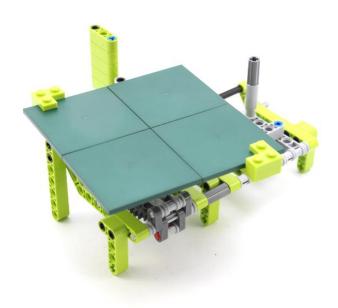

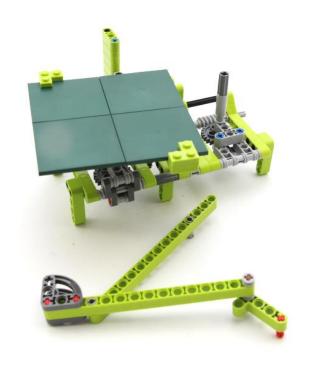

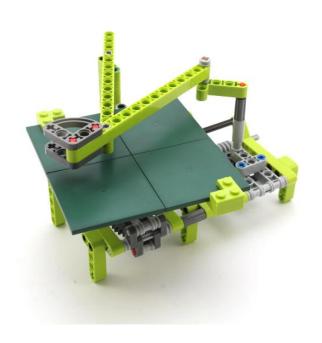

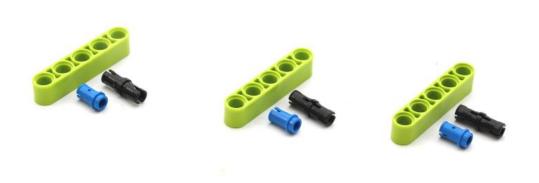

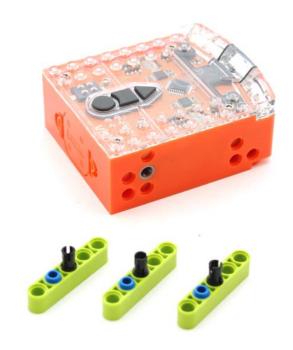

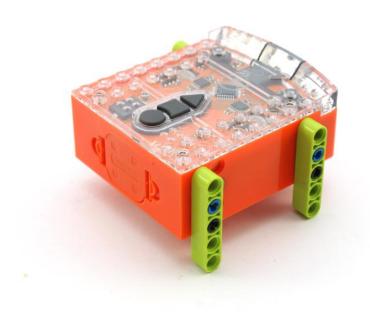

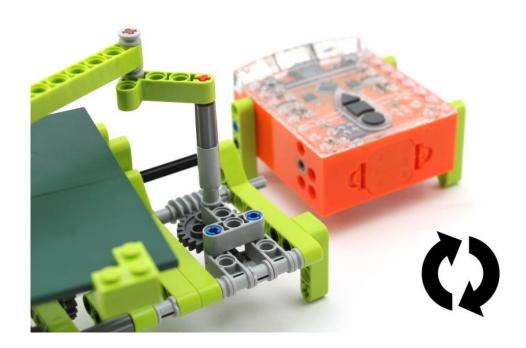

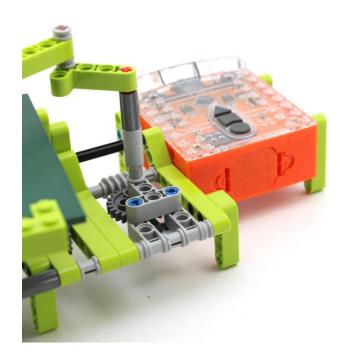

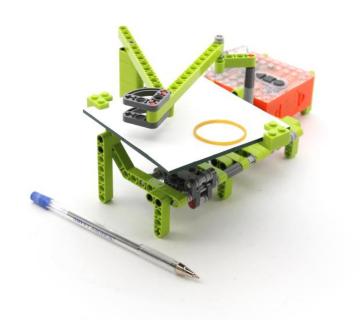

## **St**€p **75**

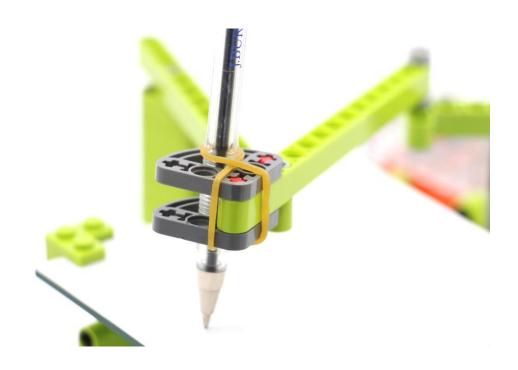

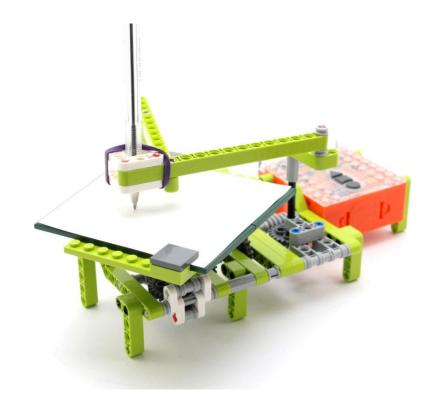

Edison does not need any programming with EdGraph We only need to run Edison's motor,

Which can be achieved simply by: pressing the program button 3 times to start. Press the Stop button to Stop

Make sure you have some paper on the drawing plate at the pen securely in the pen holder with a rubber band. You may have to adjust the position of the pen, if there in not enough down pressure onto the paper.

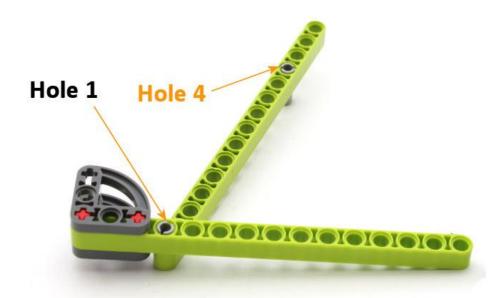

Start Edison' Motor and after a few minutes, Edison should draw a pattern simular to this one.

Look at the picture above and take note of the hole numbers and where the grey pins are.

Hole I and Hole 4 draws a pattern simular to this one.

You can draw other patterns by changing the grey pins positions

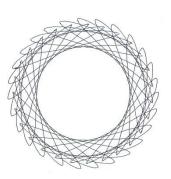

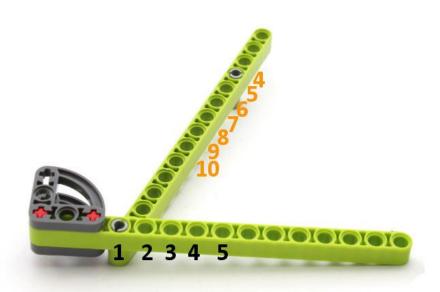

# **EdGraph Patterns**

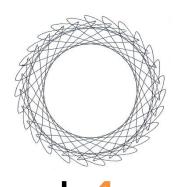

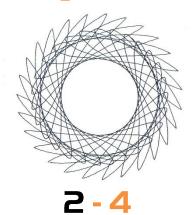

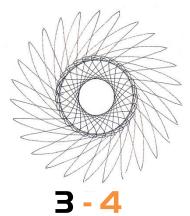

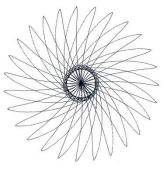

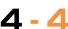

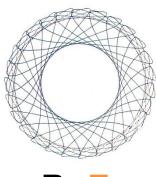

2-5

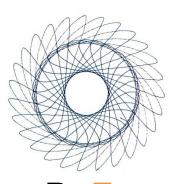

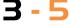

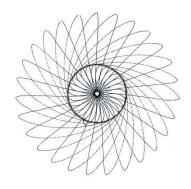

4 - 5

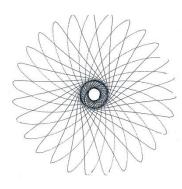

5 - 5

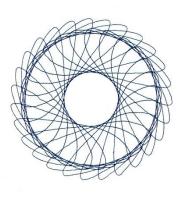

3 - 6

# **EdGraph Patterns**

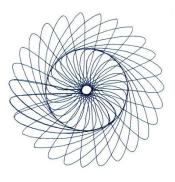

4-6

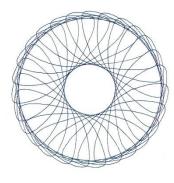

3 - 7

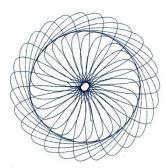

4-7

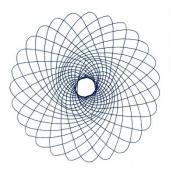

**5** - **7** 

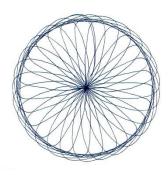

4-8

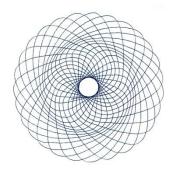

**5-8** 

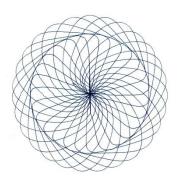

6-8

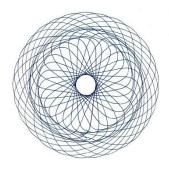

**5-9** 

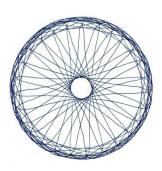

5-10